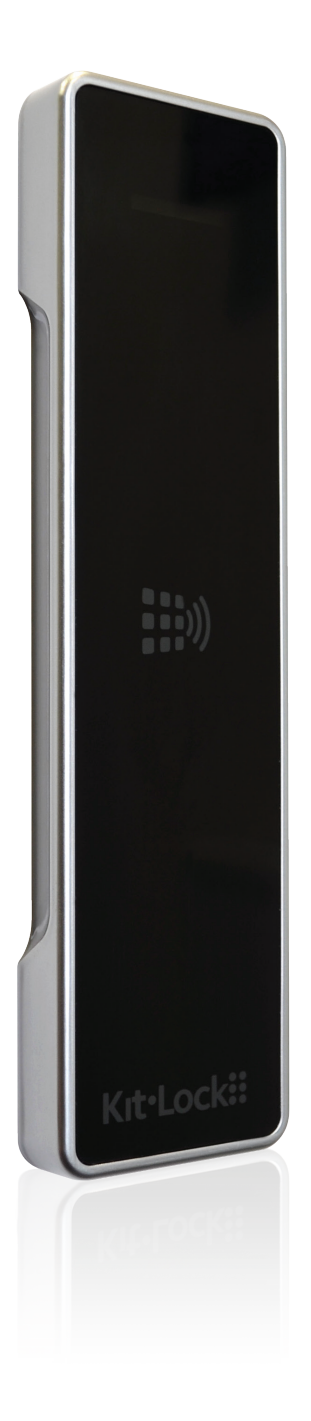

# KL11OO RFID

Getting Started Guide

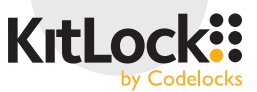

# ABOUT KL11OO

The KL1100 can operate in Standalone Mode or in Remote Card Authorisation (RCA) Mode. RCA Mode gives the ability to remotely set-up and allocate Card Clients to locks or lock groups with our offline or cloud based software.

This Getting Started Guide contains the instructions to enable you to quickly program your lock in **Standalone Mode**.

For RCA Mode instructions, refer to the Programming & Operating Instructions at: www.codelockssupport.com

## THE BASICS

#### **Penalty Time**

Presenting an unregistered card 3 times will incur a 10 second time delay before any further use is possible.

#### **Batteries**

The KL1100 uses 4 x AA batteries. Always use high quality batteries. Dispose of old batteries according to local authority recommendations.

When battery power is low, the Red LED will flash 3 times before any locking/unlocking. Batteries have up to 100 operations remaining and should be changed as soon as possible.

#### **Programmer** Sold Separately

The Programmer is required to carry out advanced programming operations. Before each programming operation this will need to be plugged into the micro USB port at the bottom of the lock and the Master Card must be presented for authorisation. When the Programmer is unplugged the Red LED will flash once within 5 seconds to indicate it is out of programming mode.

### **Standalone Access Clients**

The lock supports a maximum of: Master Card Clients (1), Technician Card Clients (10) and User Card Clients (50).

### **Override Code**

The default 4 digit emergency Override Code can be used to unlock the lock via the Programmer when the Master Card is unavailable. It is recommended that the default Override Code is changed upon setting up the lock, see page 9 for instructions.

## **Card Clients**

Master Card

- Opens the lock (deletes current User Card in Public Function)
- All programming including Technician and User Card registration

#### Technician Card

• Opens the lock (retains current User Card in Public Function)

#### User Card

- Opens the lock
- Locks the lock (in Public Function)

#### **IMPORTANT**

Once a Master Card is registered, it should be kept in a safe location. The Master Card is required for all programming operations and setting the lock Override Code.

# STANDALONE MODE

## **Functions**

Before programming, select the most appropriate function for the application: **Private Function** or **Public Function**.

#### Private Function

This function is used where the same pre-registered User Cards are repeatedly used, auto-locking after each opening. Up to 50 individual User Cards, 10 individual Technician Cards and 1 Master Card can be registered per lock.

This function supports Dual Card Authorisation, where 2 Card Clients (either User or Technician) must be presented within 5 seconds of each other to unlock.

#### Public Function

The user presents a compatible card to an available open lock, this locks the lock and only that User Card, or a registered Technician/Master Card can be used to unlock the lock. The lock remains open ready for the next user. This function is used for short-term, multi-occupancy applications.

This function supports Auto-Unlock, where the lock can be set to unlock at a specific time or after a defined time period.

A maximum of 10 individual Technician Cards and 1 Master Card can be registered per lock.

Upon powering up the lock, it will be in an unlocked state and the LED will flash Purple.

#### For Private Use:

- 1.Present a card to the lock. This is now the Master Card. **Keep this safe**.
- 2. The Blue LED will flash twice to confirm acceptance.
- 3. Wait 5 seconds for the Blue LEDs to stop flashing and for the latch to engage, the lock will now be in Private Function.

#### For Public Use:

- 1.Present a card to the lock. This is now the Master Card. **Keep this safe**.
- 2. The Blue LED will flash twice to confirm acceptance.
- 3. Present a second card within 5 seconds while the Blue LED is flashing. This is now a Technician Card.
- 4.Repeat step 3 to add additional Technician Card. Up to 10 can be active on the lock at any given time.
- 5. Wait 5 seconds for the Blue LEDs to stop flashing and for the latch to retract. The lock will now be in Public Function.

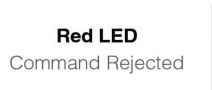

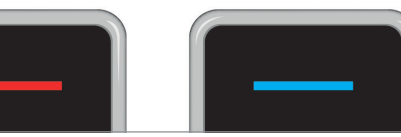

**Blue LED** Command Accepted

# PROGRAMMING

### **Change the Master Card**

- 1.Plug the Programmer into the lock.
- 2.Present the Master Card to the lock.
- 3.Press: **#** •• 01 •• 01 ••
- 4.Present the new Master Card to the lock within 5 seconds while the Blue LED is flashing.
- 5. To exit programming mode, unplug the Programmer. The Red LED will flash once within 5 seconds to confirm.

## **Change the Function**

To change between Public and Private Functions:

1.Plug the Programmer into the lock.

#### Programmer

The Blue LFD will flash upon each button press.

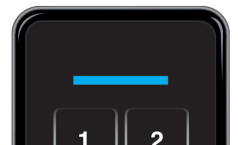

- 2.Present the Master Card to the lock.
- 3.On the Programmer enter either:
	- a) Public Function: **#** •• 24 •• 24 ••
	- b) Private Function: **#** •• 26 •• 26 ••
- 4. To exit programming mode, unplug the Programmer. The Red LED will flash once within 5 seconds to confirm.

# USING THE LOCK - PUBLIC FUNCTION

The lock will remain open until the next user touches a compatible card to the front of the lock. Once locked, the lock will only be able to be opened by the same card that was used to lock the lock, the Master Card or the Technician Card.

If the Master Card is used to open the lock, the existing User Card will be deleted.

If the Technician Card is used to open the lock, the existing User Card will be retained and after 5 seconds, the lock will re-lock.

## **Add / Remove a Technician Card**

- 1.Plug the Programmer into the lock.
- 2.Present the Master Card to the lock.
- 3.Press: **#** •• 04 ••

Present a card to the lock within 5 seconds while the Blue LED is flashing:

a) If the card has not already been added to the lock, the Blue LED will flash and it will be added. This is now a Technician Card.

b) If the card has previously been added, the Red LED will flash and it will be removed.

- 4. Wait 5 seconds for the Blue LEDs to stop flashing.
- 5. To exit programming mode, unplug the Programmer. The Red LED will flash once within 5 seconds to confirm.

**Note:** Up to 10 Technician Cards can be registered at any one time, per lock.

## **Remove all Technician Cards**

- 1.Plug the Programmer into the lock.
- 2.Present the Master Card to the lock.
- 3.Press: **#** •• 05 •• 05 ••
- 4. To exit programming mode, unplug the Programmer. The Red LED will flash once within 5 seconds to confirm.

# **Locked LED Indication**

When in a locked state, the Red LED will flash every 5 seconds by default. This can be disabled to improve battery life.

- 1.Plug the Programmer into the lock.
- 2.Present the Master Card to the lock.
- 3.Press:
	- a) Disable: **#** •• 08 •• 00 ••
	- b) Enable: **#** •• 08 •• 01 ••
- 4. To exit programming mode, unplug the Programmer. The Red LED will flash once within 5 seconds to confirm.

# **Public Pairing**

Public Pairing is an automatic setting that prevents a User Card that has been used to lock one lock from being able to be used to lock additional locks. Pairing is achieved by the original lock writing a small amount of data onto the User Card. On occasion, for example if a card has been lost and handed in, it may be necessary to free that paired card in order for the card to be reused.

To free a paired User Card:

- 1.Plug the Programmer into any lock.
- 2.Present the Master Card to the lock.
- 3.Press: **#** •• 09 ••
- 4.Present the User Card to the lock within 5 seconds while the Blue LED is flashing. This card can now be assigned to another lock.
- 5. To exit programming mode, unplug the Programmer. The Red LED will flash once within 5 seconds to confirm.

### **Set a Maximum Locked Period**

- 1.Plug the Programmer into the lock.
- 2.Present the Master Card to the lock.
- 3.Press: **#** •• 10 •• Length of Time (Hours) ••

#### **Example: #** •• 10 •• 04 ••

**Result:** The lock will open 4 hours from when it is locked by a User Card.

4. To exit programming mode, unplug the Programmer. The Red LED will flash once within 5 seconds to confirm.

**Note:** The length of time until the lock opens can be set to between 1 and 23 hours. Time periods less than 10 hours should be prefixed with a '0' as shown in the example above.

## **Disable Maximum Locked Period**

- 1.Plug the Programmer into the lock.
- 2. Present the Master Card to the lock.
- 3.Press: **#** •• 10 •• 00 ••
- 4. To exit programming mode, unplug the Programmer. The Red LED will flash once within 5 seconds to confirm.

## **Auto-Unlock at a Set Time**

**Note:** The time and date must be set first to use this function. See page 8 for instructions.

- 1.Plug the Programmer into the lock.
- 2.Present the Master Card to the lock.
- 3.Press: **#** •• 11 •• Unlock Time ••

#### **Example: #** •• 11 •• 0230 ••

**Result:** The lock will unlock at 02:30.

4. To exit programming mode, unplug the Programmer. The Red LED will flash once within 5 seconds to confirm.

## **Disable Auto-Unlock**

- 1.Plug the Programmer into the lock.
- 2.Present the Master Card to the lock.
- 3.Press: **#** •• 11 •• 2400 ••
- 4. To exit programming mode, unplug the Programmer. The Red LED will flash once within 5 seconds to confirm.

# USING THE LOCK - PRIVATE FUNCTION

Open the lock by presenting the Master Card or a User Card to the front of the lock. The lock will remain open for 4 seconds by default before re-locking.

# **Adding / Removing User Cards**

- 1.Present the Master Card to the lock.
- 2. Present a new User Card immediately. The Blue LED will start to flash for 5 seconds indicating it is waiting for more cards: a) If the card is not already registered it will be added and the Blue LED will

flash. This is now a User Card.

b) If the card is already registered, it will be removed and the Red LED will flash.

- 3.Repeat step 2 to continue adding/removing User Cards. A maximum of 50 User Cards can be added at any one time.
- 4. Wait 5 seconds for the Blue LEDs to stop flashing.
- 5. To exit programming mode, unplug the Programmer. The Red LED will flash once within 5 seconds to confirm.

**Note:** While adding User Cards, if the Master Card is presented to the lock it will cancel the program and the User Cards added so far will not be saved.

#### **Remove all User Cards**

- 1.Plug the Programmer into the lock.
- 2.Present the Master Card to the lock.
- 3.Press: **#** •• 03 •• 03 ••
- 4. To exit programming mode, unplug the Programmer. The Red LED will flash once within 5 seconds to confirm.

## **Add / Remove a Technician Card**

- 1.Plug the Programmer into the lock.
- 2.Present the Master Card to the lock.
- 3.Press: **#** •• 04 ••

Present a card to the lock within 5 seconds while the Blue LED is flashing:

a) If the card has not already been added to the lock, the Blue LED will flash and it will be added. This is now a Technician Card. Repeat this step up to 10 times to add more.

b) If the card has previously been added, the Red LED will flash and it will be removed.

- 4. Wait 5 seconds for the Blue LEDs to stop flashing.
- 5. To exit programming mode, unplug the Programmer. The Red LED will flash once within 5 seconds to confirm.

### **Remove all Technician Cards**

- 1.Plug the Programmer into the lock.
- 2.Present the Master Card to the lock.
- 3.Press: **#** •• 05 •• 05 ••
- 4. To exit programming mode, unplug the Programmer. The Red LED will flash once within 5 seconds to confirm.

## **Re-lock Delay**

**Note:** The default re-lock delay is 4 seconds. The re-lock delay can be set to between 2

and 30 seconds.

- 1.Plug the Programmer into the lock.
- 2.Present the Master Card to the lock.
- 3.Press: **#** •• 06 •• Length of Time (Seconds) ••

#### **Example: #** •• 06 •• 14 ••

**Result:** The lock will wait 14 seconds after unlocking before re-lock.

4. To exit programming mode, unplug the Programmer. The Red LED will flash once within 5 seconds to confirm.

#### **Dual Authorisation**

This feature requires any 2 authorised Card Clients (either User or Technician) to be presented within 5 seconds of each other for the lock to unlock.

- 1.Plug the Programmer into the lock.
- 2.Present the Master Card to the lock.
- 3.Enter:
	- a) Enable: **#** •• 13 •• 1 ••
	- b) Disable: **#** •• 13 •• 0 •• (Default)
- 4. To exit programming mode, unplug the Programmer. The Red LED will flash once within 5 seconds to confirm.

**Important Note:** When the first Card Client has been presented, the Blue LED will flash for 5 seconds indicating it is waiting for the second.

## TIME BASED FEATURES

**Important Note:** If the lock's power is interrupted the current time and date will be lost and will need to be set again. The Red LED will flash twice every 5 seconds for a maximum of twenty times as a reminder that this must be done. **Note:** Daylight Savings Time is not automatically applied.

#### **Set the Time and Date**

This must be completed to use time based features.

- 1.Plug the Programmer into the lock.
- 2.Present the Master Card to the lock.
- 3.Press: **#** •• 12 •• yyMMddHHmm •• Week Day: 1-7 (Mon-Sun) ••

#### **Example: #** •• 12 •• 2008121250 •• 1 ••

**Result:** The lock is set to Monday 12th August 2020 at 12:50.

4. To exit programming mode, unplug the Programmer. The Red LED will flash once within 5 seconds to confirm.

### **Disable Time, Date and Time Based Features**

- 1.Plug the Programmer into the lock.
- 2.Present the Master Card to the lock.
- 3.Press: **#** •• 12 •• 0000000000 ••
- 4. To exit programming mode, unplug the Programmer. The Red LED will flash once within 5 seconds to confirm.

# OVERRIDE CODE

This 4 digit code can be used to unlock in the event that the Master Card is not available. The default Override Code is: **# #** 2244.

### **Set Override Code**

- 1.Plug the Programmer into the lock.
- 2.Present the Master Card to the lock.
- 3.Press: **#** •• 98 •• New Override Code •• Repeat New Override Code ••
- 4. To exit programming mode, unplug the Programmer. The Red LED will flash once within 5 seconds to confirm.

### **Use Override Code**

- 1.Plug the Programmer into the lock.
- 2.Press: **# #** •• Override Code ••
- 3.The lock will unlock.

# FACTORY RESET

The KL1100 can be factory reset using the button in the latch unit, or via the Programmer.

### **Via Reset Pinhole Button**

- 1.Open latch unit battery compartment and remove 1 battery.
- 2.Using a paperclip, press and hold the reset button located in the pinhole.
- 3.Replace battery and then release the reset pinhole button. The Blue LED will flash twice.
- 4. Once you see the Purple LED flash, press the reset pinhole button three times in quick succession.

5. The motor will engage and the LED will flash Purple to indicate the lock has reverted to factory settings and is waiting for initialisation.

#### **Via Programmer**

- 1.Plug the Programmer into the lock.
- 2.Present the Master Card to the lock.
- 3.Press: **#** •• 99 •• 99 ••
- 4. The motor will engage and the LED will flash Purple to indicate the lock has reverted to factory settings and is waiting for initialisation.

## TROUBLESHOOTING

#### **Low Battery**

When the battery power is low the Red LED will flash 3 times before the Blue LED flashes to signal acceptance of the Card Client. Batteries should be changed as soon as this happens.

The lock will operate for approximately 100 times with low battery.

# **Battery Failure Override**

The KL1100 has been designed so that a 5V (max.) mobile power bank can be used to open the lock to allow access to the batteries so they can be replaced should they fail.

- 1.Plug a compatible power bank into the micro USB port at the bottom of the lock, it will power up.
- 2.Present the Master Card to the lock.
- 3.When the latch retracts, open the door and replace the batteries found in the latch unit.

**Important Note:** After power loss, you will need to reset the time and date, if applicable, see page 8 for instructions. Lock and user settings will be retained.

#### **REGULATORY COMPLIANCE**

The device complies with Part 15 of the FCC Rules. Operation is subject to the following two conditions:

(1) This device may not cause harmful interference, and (2) This device must accept any interference received, including interference that may cause undesired operation

- Reorient or relocate the receiving antenna.
- Increase the separation between the equipment and receiver.

• Connect the equipment into an outlet on a circuit different from that to which the receiver is connected.

• Consult the dealer or an experienced radio/TV technician for help.

This equipment has been tested and found to comply with the limits for a Class B digital device, pursuant to Part 15 of the FCC Rules. These limits are designed to provide reasonable protection against harmful interference in a residential installation. This equipment generates, uses, and can radiate radio frequency energy and, if not installed and used in accordance with the instructions, may cause harmful interference to radio communications. However, there is no guarantee that interference will not occur in a particular installation. If this equipment does cause harmful interference to radio or television reception, which can be determined by turning the equipment off and on, the user is encouraged to try to correct the interference by 1 or more of the following measures:

# CODELOCKS UK HEADQUARTERS

Tel: +44 (0) 1635 239645 Fax: +44 (0) 1635 239644

sales@codelocks.com www.codelocks.com

Helpline, service & spares Freephone: 0800 393 405

# CODELOCKS INC US

Tel: +1 714 979 2900 Fax: +1 714 979 2902

sales@codelocks.us www.codelocks.us

Helpline, service & spares Toll free: 1.877.codelock

# CODELOCKS (Australia) PTY LTD

Tel: +61 2 9882 1009 Fax: +61 2 9882 6030

sales@codelocks.com.au www.codelocks.com.au

Helpline, service & spares Toll free: 1800 052 131

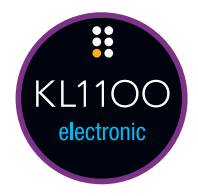

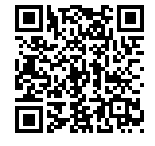

#### CODELOCKS SUPPORT

Scan this QR code to access all KL1100 literature and templates online at codelockssupport.com

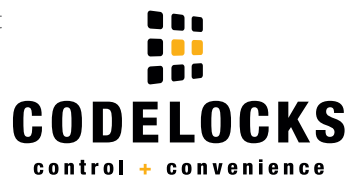